# **Scratch Level 1: Code Your Own Game TUTORIAL #3: Score & Lives**

## **\*This tutorial will help you:**

- ✓ Create *variables* for score and lives.
- $\checkmark$  Increase score and decrease lives when sprites interact.

### **STEP ONE:**

**Open the Scratch project you created for Tutorial #2.** (Remember that in Tutorial #2, we coded an interaction between the two sprites.)

# **STEP TWO:**

**Create a variable called "Score".** Go to the Data category (orange) and click "Make a Variable". Name your variable "Score", and choose "For all sprites". You'll now see new orange blocks in the Data category:

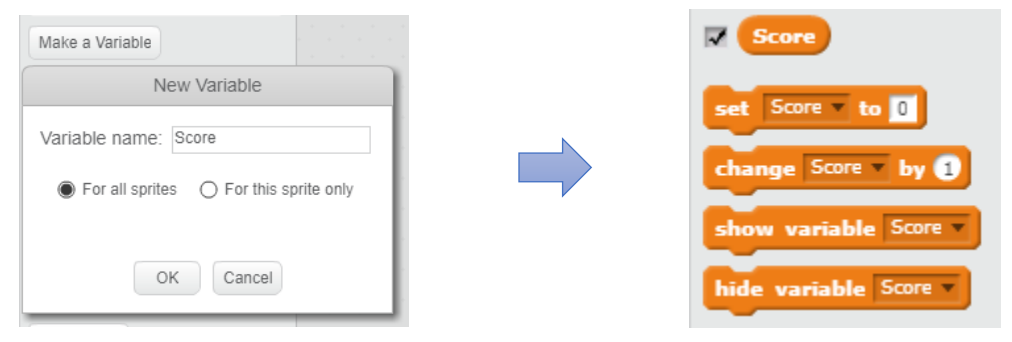

# **STEP THREE:**

**Create a variable called "Lives"**. Follow the same steps you used to create your score variable. When you've finished, you'll see an orange "Lives" block in the Data category.

### **STEP FOUR:**

\_\_\_\_\_**Add a point (increase the score) when the red fish touches the yellow fish.**

Click on your yellow fish. You should see your code from Tutorial #2. Add the block *"change Score by 1"* inside the if/then block. This will add a point to your score each time the red fish touches the yellow fish.

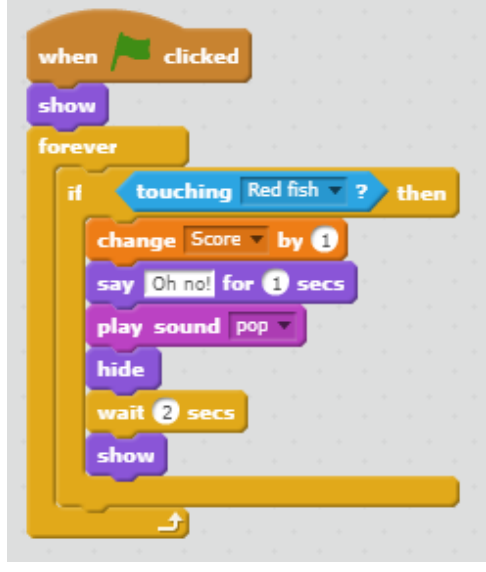

## **STEP FIVE:**

Add a new shark sprite. We need a bad guy for our game. Add a shark to your project. If the shark touches the red fish, we'll take away one of our lives.

# **STEP SIX:**

\_\_\_\_\_**Add this code to your red fish to decrease lives when the red fish touches the shark.** Click on your red fish. Add the block *"change Lives by -1"* inside the if/then block. This will take away a life each time the red fish touches the shark.

### **STEP SEVEN:**

#### \_\_\_\_\_**Wait—how do I reset my score and lives??**

Add the code blocks *"set Score to 0"* and *"set Lives to 3"* right under the orange event block.

Remember that you'll add these blocks to different sprites. Try to guess which code goes with which sprite!

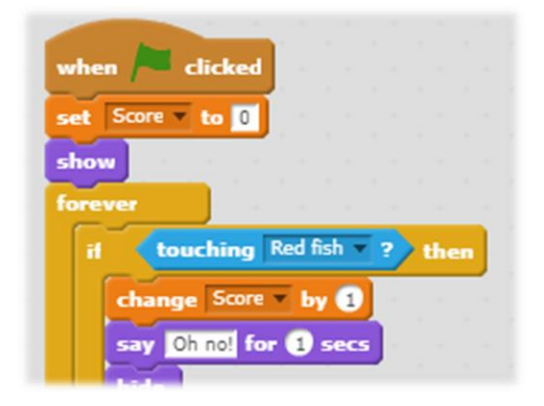

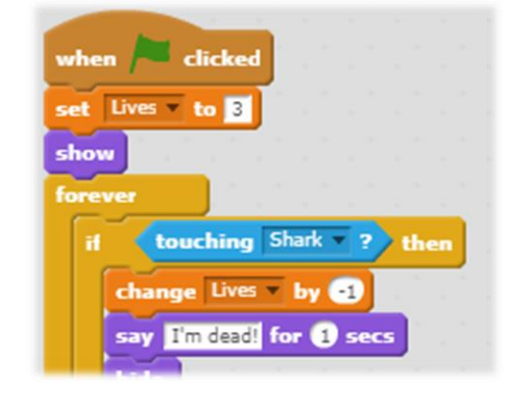

hide

show

wait @ secs

소

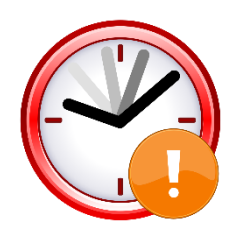

# **IF TIME PERMITS: EXTENSION TASKS**

See if you can restrict a sprite's motion to a specific zone/area. Use your knowledge of position (x and y coordinates) and conditional statements to sense where your sprite is!

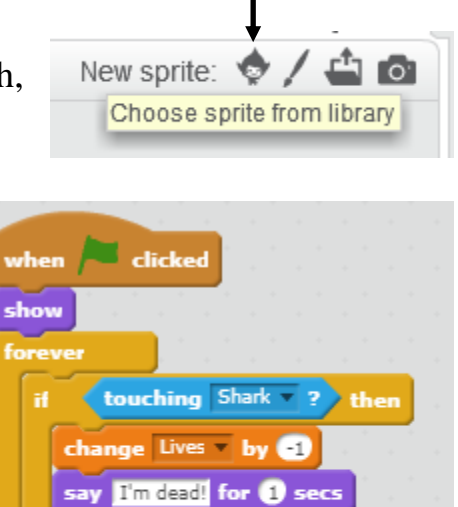